### МОСКОВСКИЙ ГОСУДАРСТВЕННЫЙ УНИВЕРСИТЕТ ГЕОГРАФИЧЕСКИЙ ФАКУЛЬТЕТ КАФЕДРА КАРТОГРАФИИ И ГЕОИНФОРМАТИКИ

### ОТЧЕТ ЗА ПРОИЗВОДСТВЕННУЮ ПРАКТИКУ ПОСЛЕ IV КУРСА

выполнила: студентка 507 группы Леменкова П.

МОСКВА - 2003

Производственная практика после 4 курса была пройдена в научноисследовательском институте Joanneum Research за период 01.06.2003-31.08.2003. Институт Joanneum Research является одним из крупнейших научноисследовательских институтов Австрии и включает в себя 17 институтов, занимающимися прикладными исследованиями в различных областях науки: *Институт электроники и сенсорики, Институт прикладной геофизики; Институт гидрогеологии; Институт Институт окружающей среды, Институт обработки изображений;*

Все Институты поддерживают как внутреннее сотрудничество между собой по компьютерной сети, обмениваясь различной необходимой информацией, так и с остальными научно-исследовательскими Институтами страны. Поэтому важным преимуществом Joanneum Research можно назвать это активное как межинститутское, так и международное сотрудничество. За последний год Joanneum Research выпустил 123 публикации в различных сферах наук, в т.ч. 79 – зарубежных; постоянно публикуется в "Scientific Community". Joanneum Research сотрудничает с некоторыми университетами Австрии, студенты которых проходят здесь производственную практику. В последние годы увеличился интерес к экологическим исследованиям: проводятся исследования по устойчивому развитию (sustainable management), разработка экологических материалов (ecological materials), и экологических технологий (environmental technology).

Я проходила производственную практику в одном из отделов Joanneum Research - Электроники и сенсорики (Elektronik und Sensorik); Институт цифровой *обрабоки снимков (Elektronik und Sensorik); Институт цифровойInstitute for Digital Image Processing).* Институт цифровой обрабоки снимков (Institute for Digital Image Processing) занимается разнообразными исследованиями изображений и их обработки не только исключительно в сфере картографии и обработки снимков, но также и применительно к видео- и ТВ изображени; решает задачи цифрового архивирования видеоинформации; т.е. спектр решаемых задач выходит за пределы только геоизображений.

Помимо этого, в Институте решаются задачи мониторинга деградации лесов и схода ледников, для чего привлекаются аэро- и космические снимки на необходимые территории. В Институте цифровой обработки снимков проводятся работы в области фотограмметрии и обработки данных дистанционного зондирования, разрабатываются новые алгоритмы по обработке видеоданных. Наибольшее применение находят эти исследования в области охраны окружающей среды, при оперативном картографировании лавиноопасных территорий Альп, ледников, а также картографировании растительного покрова; разрабатываются алгороитмы точного геокодирования данных дистанционного зондирования, аэро- и космических снимков.

### **ЧАСТЬ 1**

В мою задачу входила работа с картами и снимками на территорию отдельных островов Арктики.

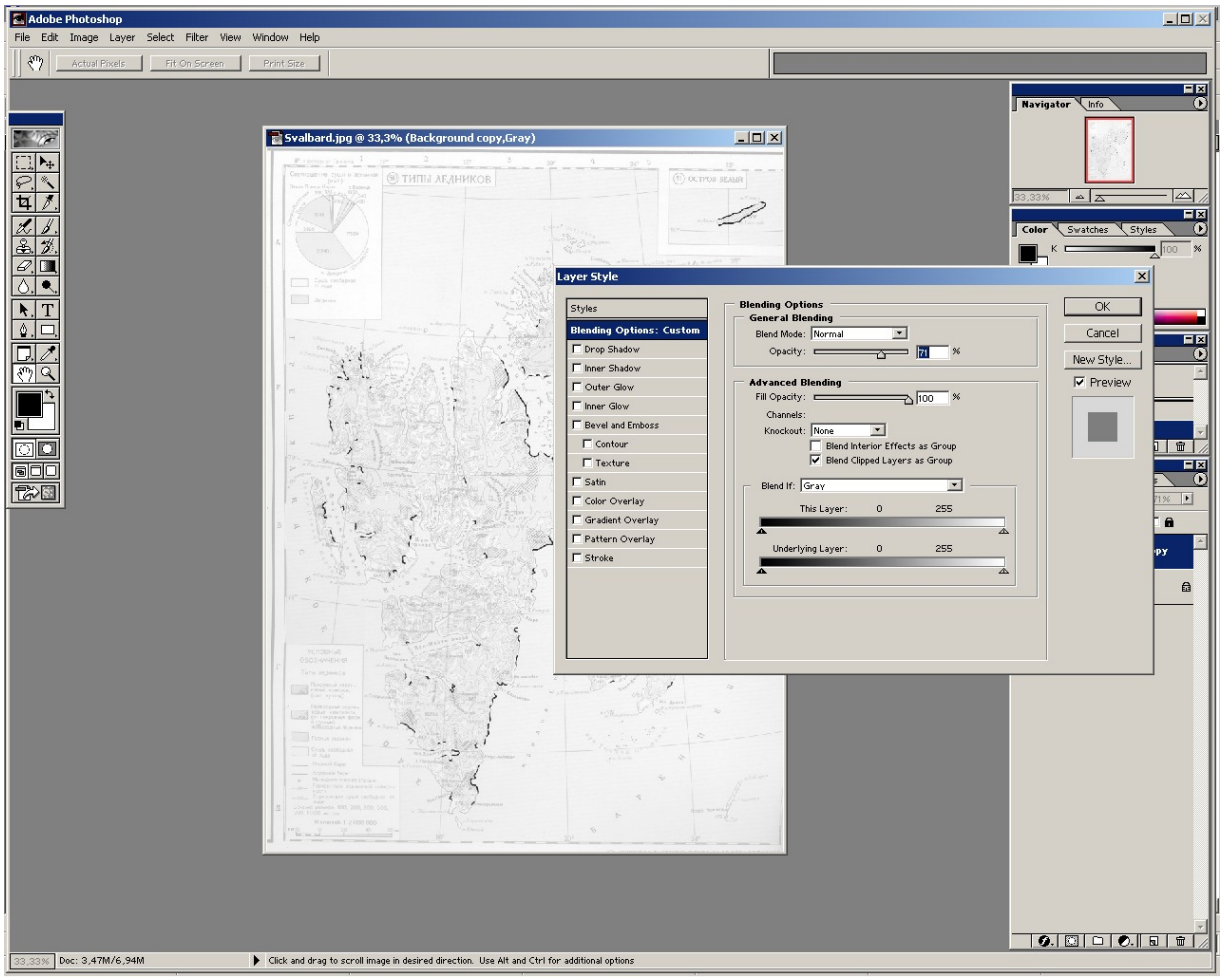

Первой задачей был **подсчет длин линий ледяных берегов,** т.е. берегов с ледовым покровом, **на территорию арх.Шпицбергена.** Исходным материалом была карта масштаба 1:2000000, взятая из "Атласа Арктики", М., 1985. Карта была отсканирована и в формате ВМР открыта в Adobe Photoshop.

### Технология работы.

Для того, чтобы четко выделить отдельно линии ледяных берегов от остальной территории, на карте в отдельном слое в Adobe Photoshope были отчерчены все ледяные берега (на исходной карте они были показаны утолщенной линией). Фон с остальной информацией был сделан бледнее на 30%: Background  $Copy - Blending Options - General Blending - Opacity 70%$ . Теперь линии ледяных берегов четко выделялись на общем фоне карты, и, кроме того, мы сохранили отдельно слой с векторными линиями отдельно от всего проекта, и у нас имелись: отдельно слой с растровой картой в ВМР формате и слой с отвекторизованными линиями ледяных берегов, длины линий которых нам было необходимо подсчитать.

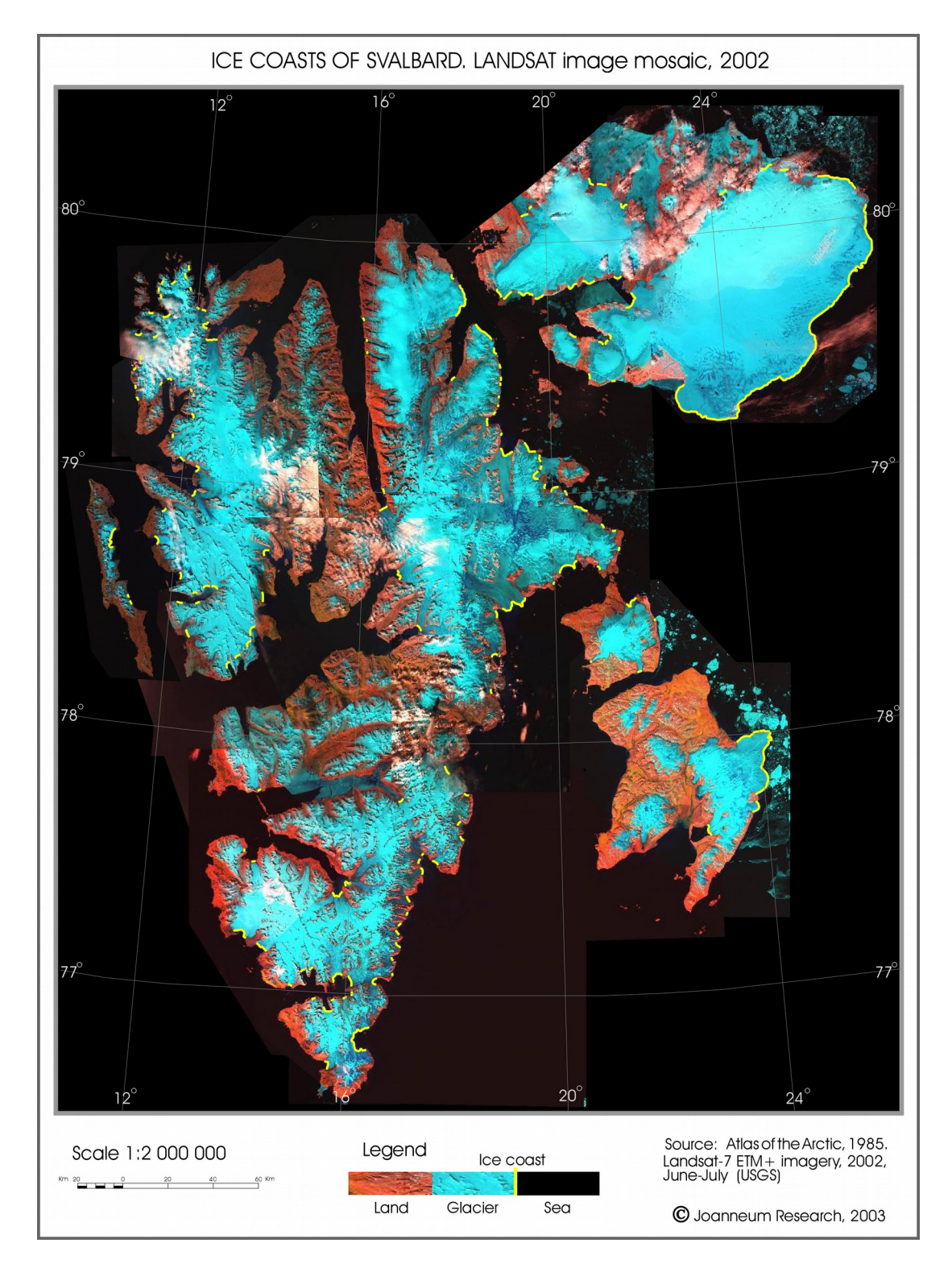

Дальнейший этап работы с изображением был в Erdas Imagine, где файл был открыт и сделана привязка карты по координатам нескольких опорных точек. После этого векторные длины линий ледяных берегов были подсчитаны и вычислена их общая сумма.

# **ЧАСТЬ 2**

Следующей работой было создание **карты Новой Земли, показывающей изменеия положения линии ледяных берегов за период 1952 - 2001 г.г.**

В качестве исходных данных (см. Рис.  $4 - 11$ ) послужили:

- 2 космических снимка на часть территории Новой Земли: 64 30 67 45 в.д. и 76 20 - 77 00 с.ш.
- 3 карты масштаба 1:200000:
	- Топографическая карта, СССР, Архангельская область, Новая Земля, Генеральный Штаб г.Мака,
		- Т-41, XXVIII, XXIX, XXX, 1971.
	- Топографическая карта, СССР, Архангельская область, Новая Земля, Генеральный Штаб, полярная станция "Мыс Желания", Т-41, XIX, XX, XXII, 1971.
	- Топографическая карта, СССР, Архангельская область, Новая Земля, Генеральный Штаб, Т-41, XXIII, XXIV, XXV, 1971.

которые были отсканированы по частям и затем "склеены".

### Технология работы.

На топографической карте были отбиты границы ледников на суше по данным на 1952 г. (см. рис. 12). Отдельным цветом (см.рис. 12,) выделены границы ледников, выходящих непосредственно к уровню моря, причем разными цветами указаны границы, существовавшие в 1952 г. (лиловый цвет) и в 2001г. (зеленый), снятые со снимков 2001г.

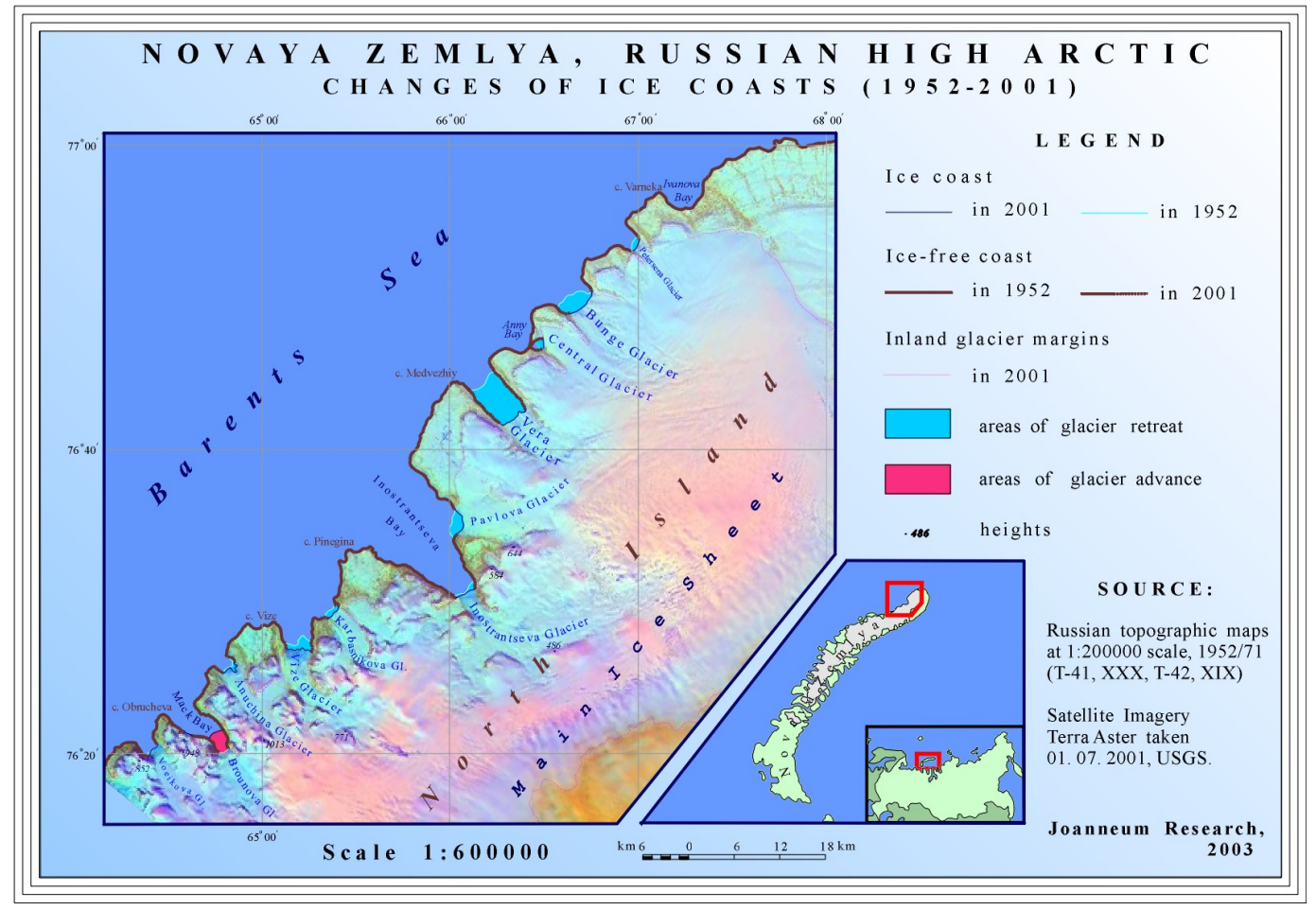

На следующем этапе работы карты были "склеены" в Adobe Illustrator 8.0. и в итоге мы получили непрерывное изображение интересующей нас части береговой линии Новой Земли (см. рис. 13). Далее, к этому изображению была добавлена карта Е-41, XXIII-XXV, фрагмент которой виден на рис. 11. После этого мы получили изображение, являющееся основой для будующей карты; оно было конвертировано в Corel Draw, после чего в качестве отдельных слоев туда были добавлены снимки Terra ASTER на ту же территорию.

2 исходных снимка (см. рис.4 и рис.5) были совмещены с топокартой (рис.14) и соответственно ориентированы по ней; затем оба снимка также были "склеены" (уже будучи ориентированными) – см рис.15. Окончательный вариант "склеенных" снимков послужил основой для нанесения на нее тематической информации – линий границ ледников, ледяных берегов, площадей отступания и наступания ледников за исследуемый период времени.

Для карты-врезки была взята небольшая карта, показывающая местонахождение о.Новая Земля относительно бассейна Арктики. Карта была взята из Internet, *Center for Nonproliferation Studies; Monterey Institute of International Studies.* Первоначально проект карты был организован в ArcView 3.2, но т.к. в этом случае не доставало графических возможностей, которые есть в Corel Draw, то решено было проект с картой хранить в Corel Draw, а вычисления длин линий проводить в Erdas Imagine. Измерения проводились неоднократно, в результате были получены следующие вычисления:

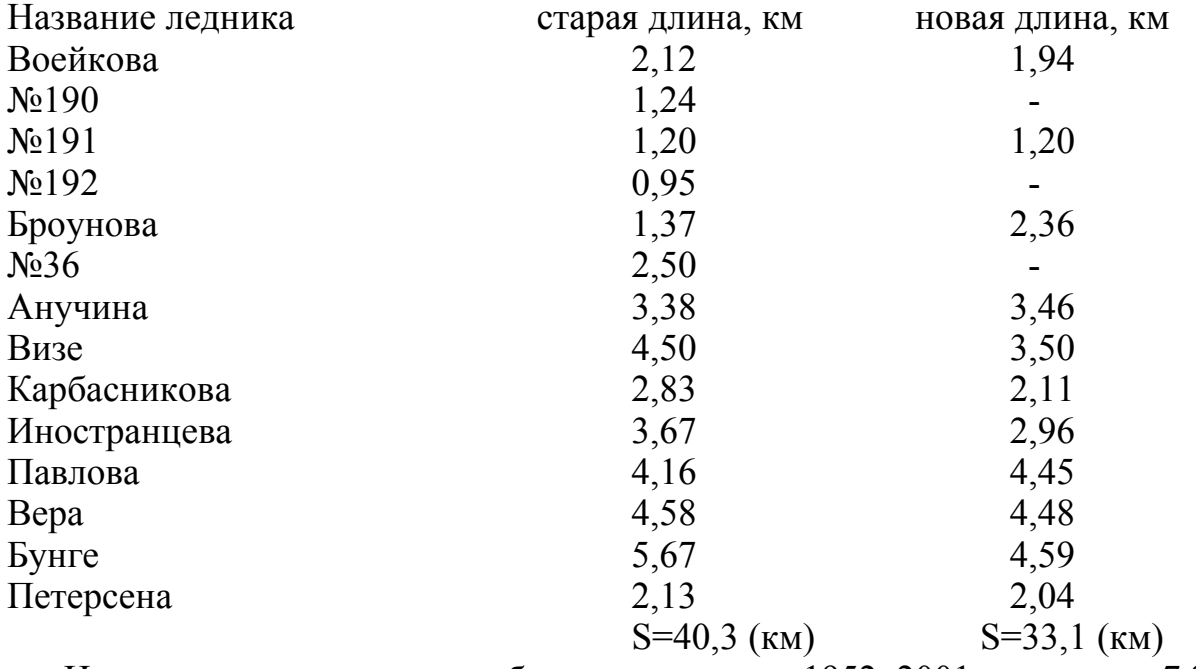

Изменение длины ледяных берегов за период 1952–2001 составляет 7,2 км.

### **ЧАСТЬ 3**

В следующей решаемой нами задаче – создание карты **"Ледоразделы" на севере Новой Земли" - "Ice divides on north Novaya Zemlya"** - использовались продукты радарной интерферометрии – INSAR, которые часто применяются при изучении ледников в полярных регионах. Данные INSAR от ERS-1/2 зимы 1996г. использовались для изучения динамики ледников на о.Новая Земля. Современные

методы, использующие данные дистанционного зондирования, в т.ч. радарные системы (SAR) позволяют проводить съемку практически в любое время года, т.е. Независимо от погодных условий, что весьма немаловажно в условиях климата высокой Арктики. В настоящее время разработаны 2 алгоритма моделирования движения ледников с использованием SAR интерферограмм. Исследования, проведеннеые по ним, показали заметные изменения в положении и конфигурации ледников Новой Земли. При этом существуют сильные различия в скоростях движения отдельных ледников на острове.

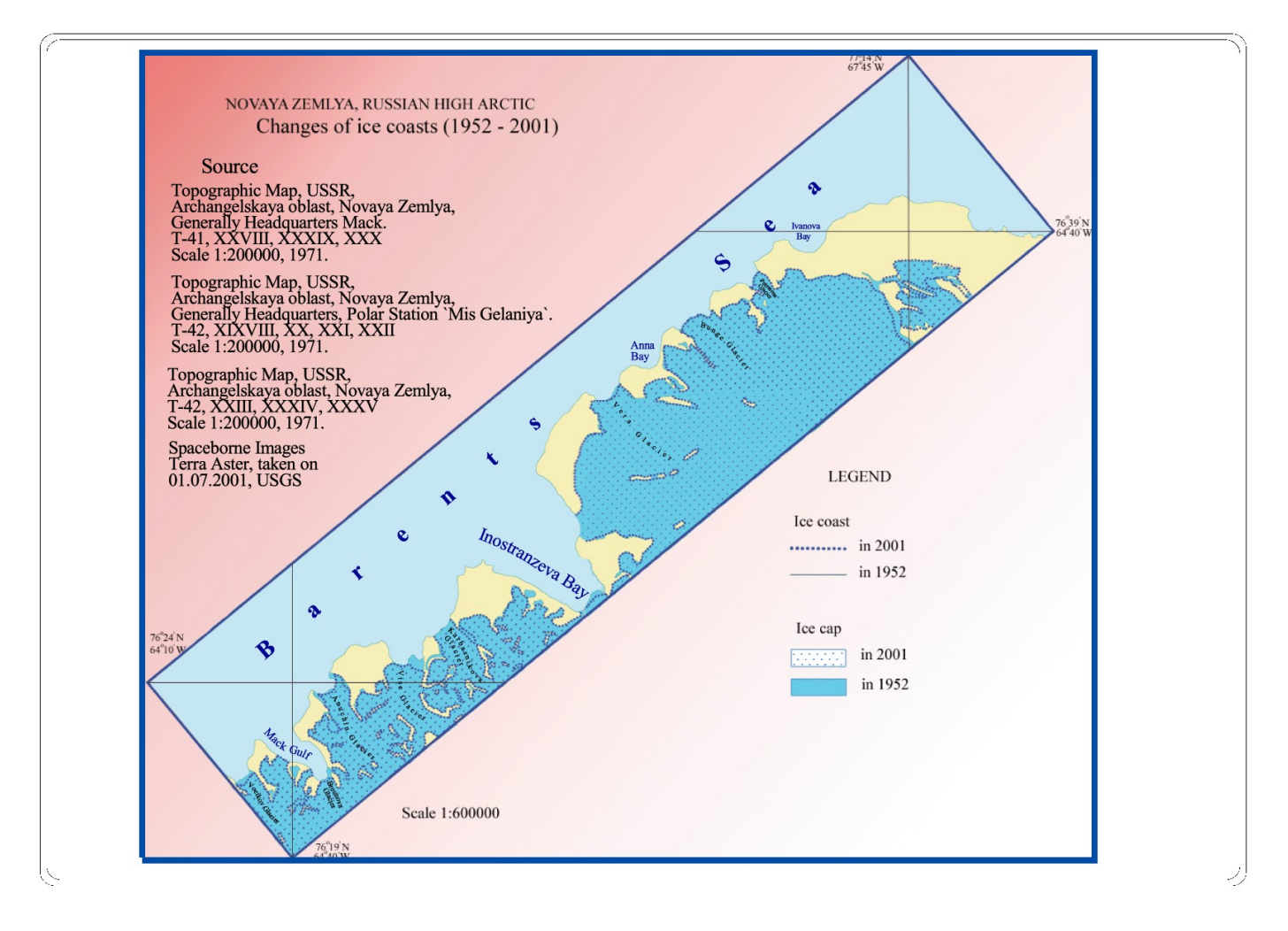

Сравнивая положение фронтов ледников, отображенных на русской топографической карте сер. XX в. и положение их в настоящий момент, можно отчетливо видеть произшедшие перемены – в основном, отступление – ледников. Метод, использующий продукты INSAR, основан на создании *интерферограммы* – своего рода "полосатой картины" - см. Рис. 17., которая создается путем совместного комбинирования двух комплексных когерентных радарных изображения, которые содержат информацию об амплитуде и фазе радиосигнала, отраженного от поверхности Земли. Радиосигнал, отраженный от поверхности Земли, несет в себе информацию о рельефе Земли и о физических изменениях на ее поверхностях; в результате можно, используя данные радарных съемок, вычислить как *скорости* движения ледников, так и *высоту* ледника над поверхностью непосредственно Земли. Т.е., иными словами, радиосигнал включает в себя 2 составляющие – *высоты* и *скорости движения* ледников. Специально не учитывая

составляющую *скорости* в данных радиосигнала можно оставить лишь составляющую *высоты –* в этом случае мы будем иметь высотное изображение - Amplitude Image; этого можно достигнуть, если провести и вычислить различия между 2-мя скорегистрированными изображениями SAR, взятыми за различные временные периоды. Такой метод использования разновременных INSAR изображений получил название дифференциальной радарной интерферометрии – DINSAR.

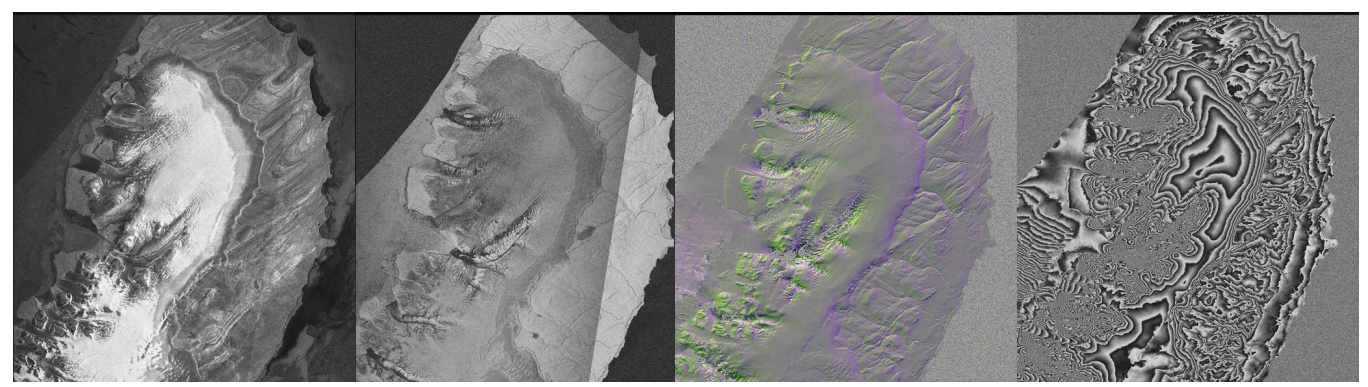

4 изображения, слева направо: амплитудное изображение (Amplitude Image), когерентное изображение (Coherency Image), топограмма (Topogramm) и Оригинальная интерферограмма (Fringe Image),.

Топограмма – продукт, полученный вычислением поверхности, производной от интерферограммы (рис.20); топограмма очень наглядно показывает рельеф ледника, с т.н. "пластилиновым" эффектом, что позволяет использовать ее при отбивке контуров ледников наряду с другими продуктами INSAR. В качестве исходных данных для составления карты использовались следующие продукты SAR, как оригинальная интерферограмма, так и производные от нее:

- оригинальная интерферограмма (Fringe Image),
- амплитудное изображение (Amplitude Image),
- $\overline{\text{Kor}}$ ерентное изображение (Coherency Image),
- топограмма (Topogramm) рис.20.

#### Технология работы.

Исходные данные были конвертированы в Corel Draw из ВМР – формата, после чего сориентированы по топогафической карте, использовавшейся в задании-2 ("сшитые" листы 3-х топографических карт на территорию Новой Земли, 1952г., ГУГК, см. рис. 13). В результате на группу INSAR-продуктов были нанесены сетка с координатами и названия наиболее важных ледников, заливов.

Далее, используя главным образом интерферограмму и топограмму, были отбиты "ледоразделы", т.е. мы постарались четко очертить области питания отдельных ледников и границы, отделяющие их друг от друга (здесь можно провести параллель с водоразделами в геоморфологии). "Кольца" интерферограммы позволяют довольно хорошо провести основные линии ледоразделов – своего рода "хребты", или Main ice divide, оконтуривающие глобальные области питания ледников, после чего проще было выделить менее важные, или minor ice divide (см рис. 21-23). Интерферограмма является радарным изображением INSAR, которое отображает главным образом скорости физических изменений на поверхности Земли. Соответственно, на участках с наиболее активными изменениями (в данном

случае, скорости течения ледников), расстояния между "кольцами" интерферограммы минимальны, и, наоборот, в относительно стационарных областях ледникового покрова, где движение практически не наблюдается, расстояния между кольцами минимальны. Основываясь на этих свойствах интерферограммы как изображения мы проводили линии ледоразделов, выделив таким образом главные оси наиболее важных выводных ледников (показаны утолщенными линиями – main ice divide) и остальные, менее значительные линии ледоразделов (minor ice divide) – см. рис. 24.

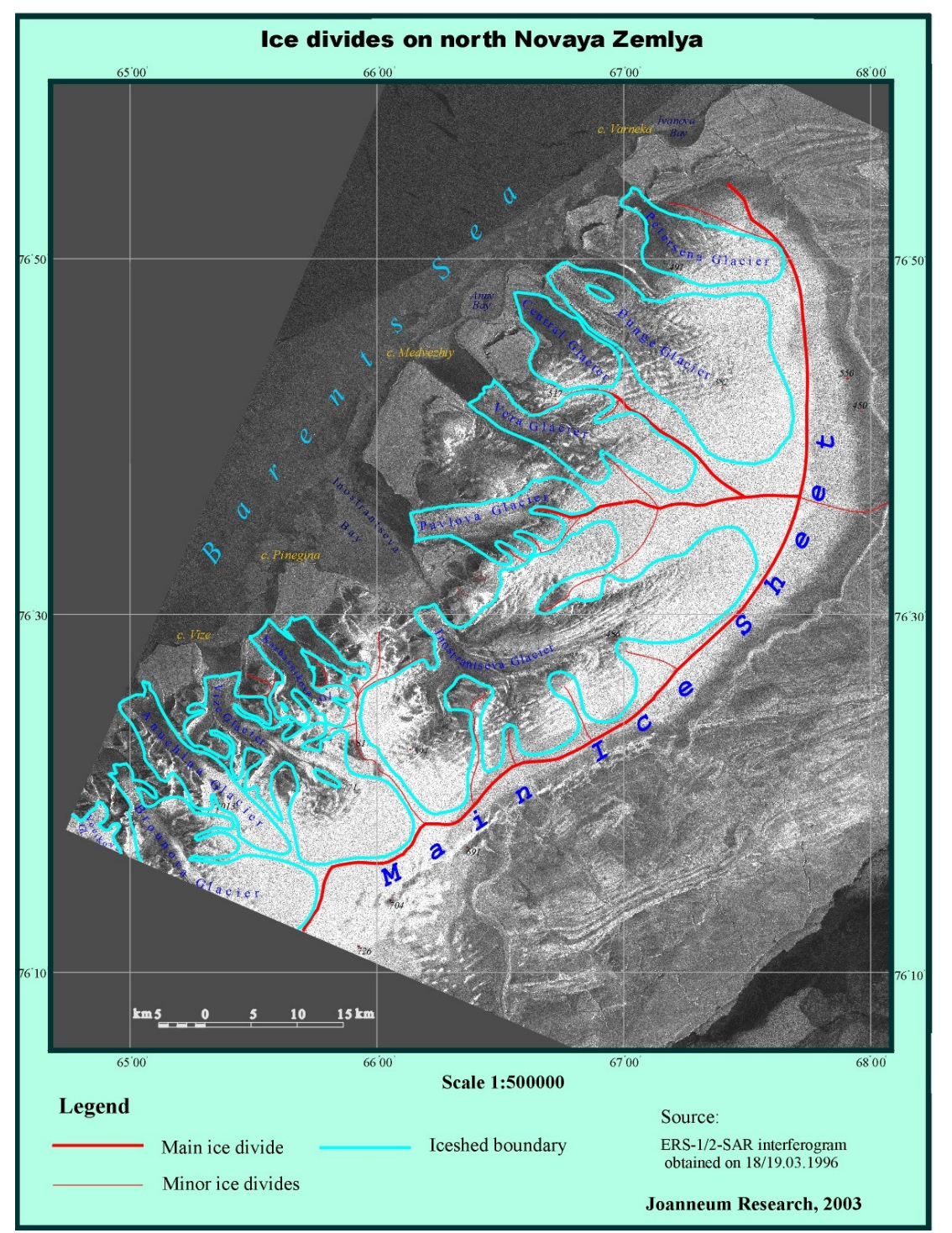

Границы областей питания ледников оконтурены голубыми линиями (см. Рис. 26). В уже окончательном варианте карта-схема представлена на рис. 26, но помимо этого

мы решили оставить для печати также и варианты изображений (хотя их уже нельзя назвать картами в строгом смысле слова) интерферограммы и топограммы ввиду их наглядности и лучшего контроля ошибок (см. Рис. 24-25).

### **ЧАСТЬ 4**

При составлении фотокарты участка **Альп на территорию ледника** Хинтерайсфернер, Отцталер (Hintereisferner, Ötztaler Alps) использовались следующие материалы:

• Топографическая карта на территорию Австрии 1:50000

• 4 ориентированных трансформированных снимка с перекрытиями на данную территорию (были предоставлены нам как готовые исходные данные уже для дальнейшей работы с ними).

### Технология работы.

Из электронной топографической карты на территорию Альп были выбраны необходимые участки и "вырезаны" из общей карты, после чего сшиты в Corel Draw в одном слое. Соответствующие участки были вырезаны из взаимоперекрывающихся ориентированных снимков, и снимки сшиты меж собой; затем они были и наложены в проект на топопкарту в виде отдельного дополнительного слоя, так что можно было проверить соответственность наложения отключением слоев (см. рис. 28, рис. 29).

Кроме того, слой содержащий сшитую топокарту на данную территорию был "осветлен", т.е. с помощью определенных функций в Corel Draw была добавлена прозрачность, что позволило, накладывая слои друг на друга, определять степень соответствия наложения (см. рис.29). Степень прозрачности можно соответственно варьировать.

Сетка с координатами была взята с карты и помещена в отдельный слой, поэтому мы подготовили вариант карты, содержащий снимок и наложенную на него сетку (см. рис. 30).

Окончательный вариант карты для настоящего отчета (рис.31) содержал изображение снимка с наложенным на него слоем топокарты, прозрачность которой 50%, поэтому рельеф снимка хорошо дополняется наложенными на него горизонталями карты.

Хотелось бы отметить, что окончательный вариант карты на практике был отпечатан на формате

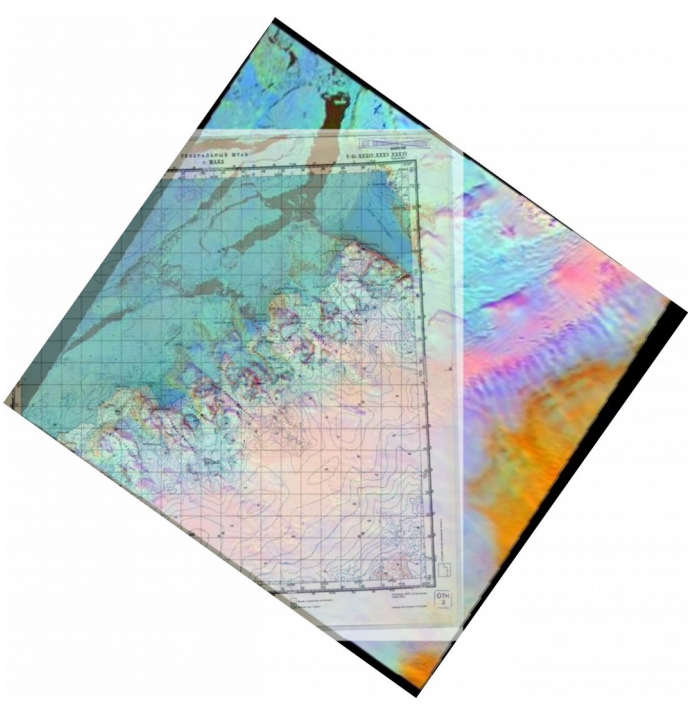

А2, и все горизонтали были хорошо читаемыми, и карта на этом формате - А2 - была взята сотрудниками Института в их экспедицию в Альпы в начале августа 2003г. Но на формате А4 (рис. 31) горизонтали порой сливаются и местами карта, к сожалению, создает впечатление даже несколько перегруженной. На А2 же можно было чётко видеть не только основные долины, но и детали рельефа местности.

### **ЧАСТЬ 5**

В качестве исходных материалов к выполнению следующего задания. составление **карты ледяных берегов на о.Райнер,** мне были предоставлены следующие данные на о.Райнер:

- интерферограмма SAR за 03.09.1995
- интерферограмма SAR за 08.10.1995
- коcмический снимок КАТЕ-2000
- топографическая карта на о. Райнер 1:200000 масштаба, 1953г.,
- U-40, XXII-XXIV, XXVIII-XXX.
	- Гляциоморфологическая схема, показывающая расположение выводных ледников за 1961

Использованы были также таблицы, содержащие данные о площади, длине, экспозиции ледников, а также о площади их абляции и аккумуляции, которые также были внесены в итоговую схему.

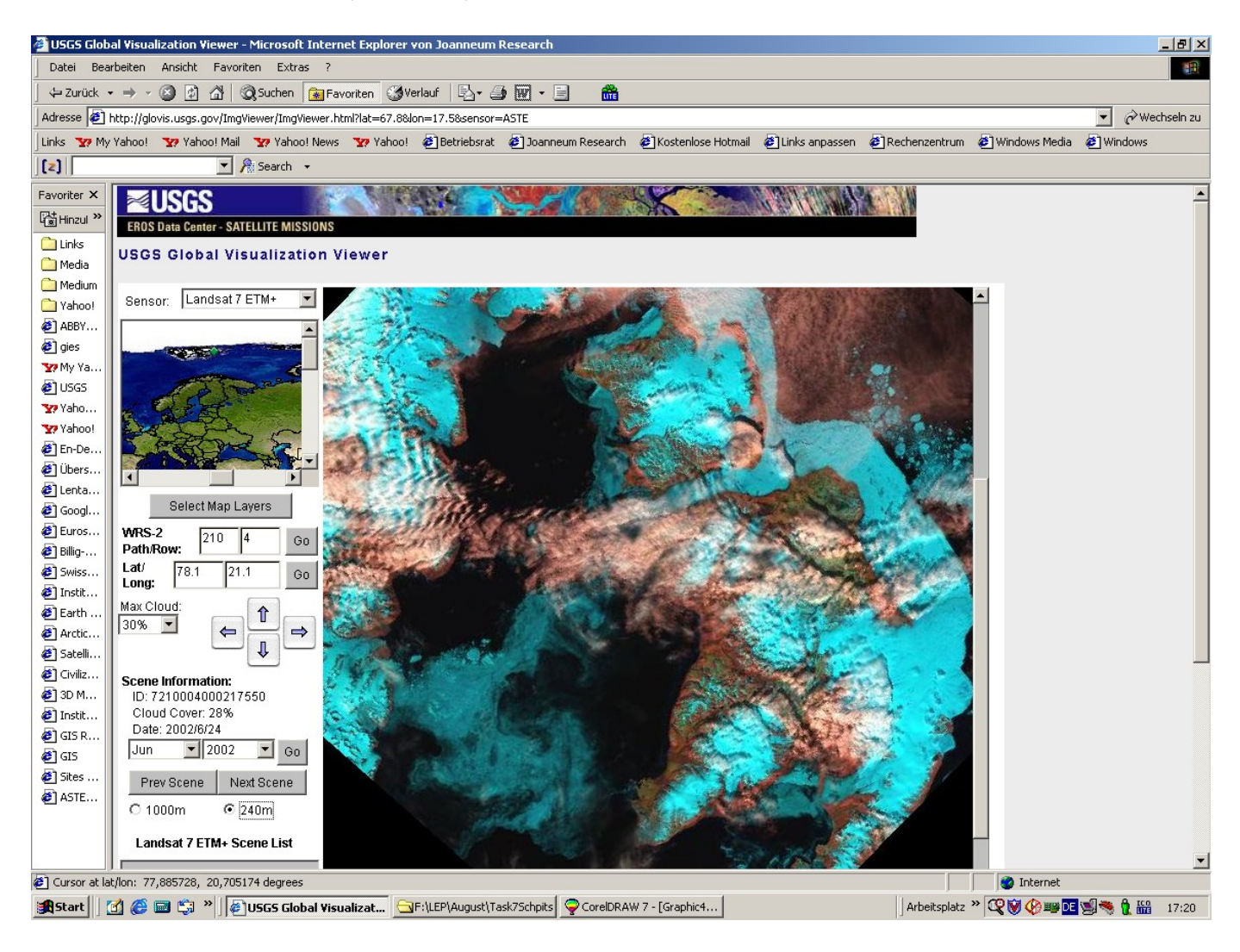

## **Interpretation of ERS-1/2-SAR interferograms** taken over Rainer Island, Franz Josef Land, Russian High Arctic, on 03/04.09.1995 and 08/09.10.1995

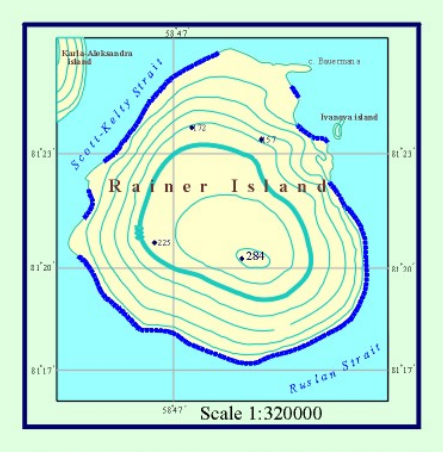

Topographic map of Rainer Island Source: Russian topographic maps at 1:200000 scale, 1953/57, U-40-XXII-XXIV; XXVIII-XXX.

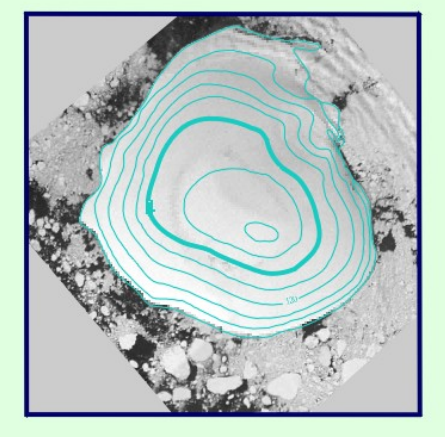

**KATE-2000** Spaceborne optical image of Rainer Island

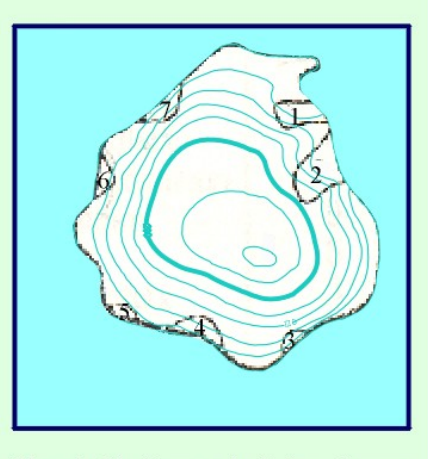

Sketch Glatiomorpholigic scheme, showing location of outlet glaciers at the Rainer Island, 1961.

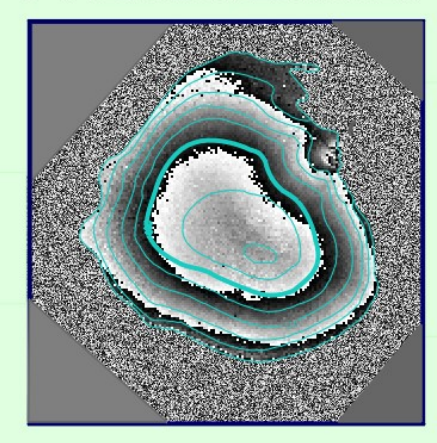

Fringe Image, generated from SAR data taken on 3/4. 09. 1995.

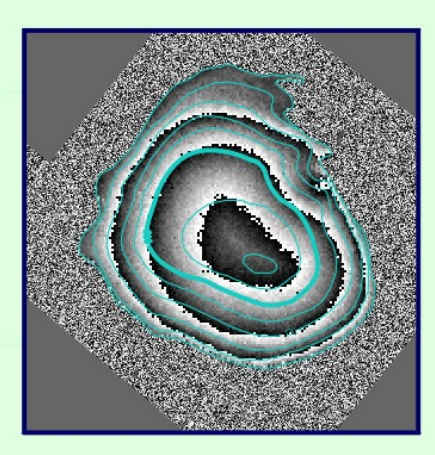

Fringe Image, generated from SAR data taken on 8/9. 10. 1995.

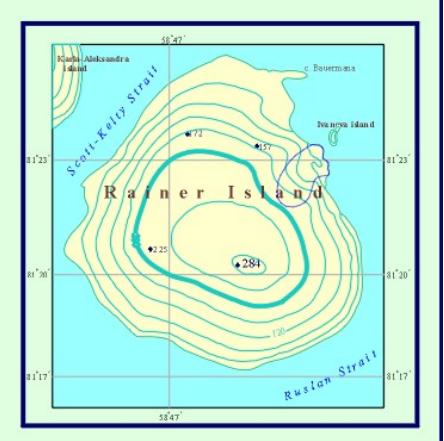

Cartographic scheme, showing location of outlet glaciers on the Vostock-2 Ice Cap, Rainer Island, 1995.

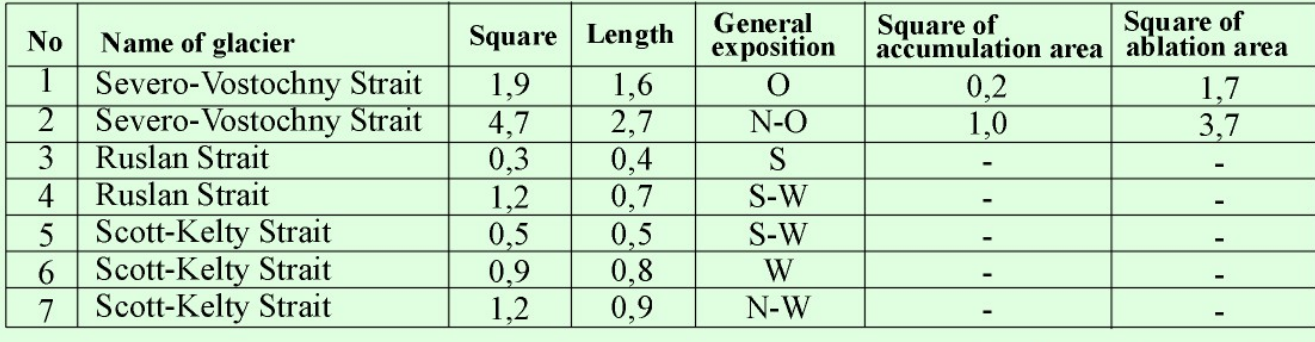

(Catalogue of glaciers, 1965)

#### Технология работы.

Исходные данные (интерферограмма SAR за 03.09.1995, интерферограмма SAR за 08.10.1995, коcмический снимок КАТЕ-2000, топографическая карта на о. Райнер) были добавлены в одном масштабе в проект карты. Горизонтали, взятые с топографической карты (взята из "Атласа Арктики", М., ГУГК, 1985г.) были наложены на все снимки и интерферограммы, а также на окончательную карту, которую мы составили, используя главным образом 2 интерферограммы за 1995г. Все 6 изображений составляли в итоге единый проект-иллюстрацию, который мы использовании при подготовке layout'a.

Картографическая схема, показывающая расположение выводных ледников с ледяного купола Восток-2 за 1995г. показывает изменения в положении ледников, произшедшие без малого за 50 лет. Большинство ледников сократили свои площади вплоть до полного их исчезновения. Наиболее крупный по площади ледник под назв. Северо-Восточный Пролив приблизительно сохранил свою конфигурацию.

При составлении **карты ледяных берегов на о.Шпицберген по данным за 2002г.** мы использовали несколько снимков, взятых из Internet, Landsat-7 ETM+ imagery USGS, все на июнь-июль 2002.

Технология работы.

Используя в качестве основы карту на территорию Шпицберген из Атласа Арктики мы наложили все снимки, последовательно покрыв всю территорию архипелага снимками, сориентировали по топографической карте и совместили их в Corel Draw. После этого все снимки были "сшиты" меж собой в единое целое. С карты была взята координатная сетка и сохранен тот же масштаб для удобства сравнения современного положения линий ледяных берегов и их положения в 1952г.

Нашей задачей был подсчет длин линий ледяных берегов на архипелаге Шпицберген, вычисление их суммы и сравнение их с величинами, полученными при выполнении задания 1 – длины линий на арх.Шпицберген по данным за 1955г. Для окончательного результата нам необходимо было вычислить их разность, т.е. оценить величину происшедших изменений, связанных с таянием ледников за последнее время.

Измерения длин линий ледяных берегов на арх.Шпицберген производились в Erdas Imagine после привязки готовой карты по нескольким опорным точкам.

#### Измерения длин ледяных берегов на арх.Шпицберген.

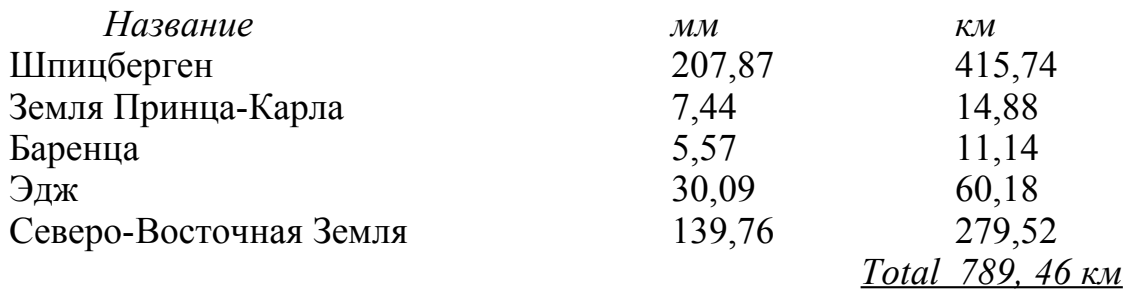

Отдельно были подсчинаны длины наиболее крупных ледников на архипелаге

при выходе их к побережью моря:

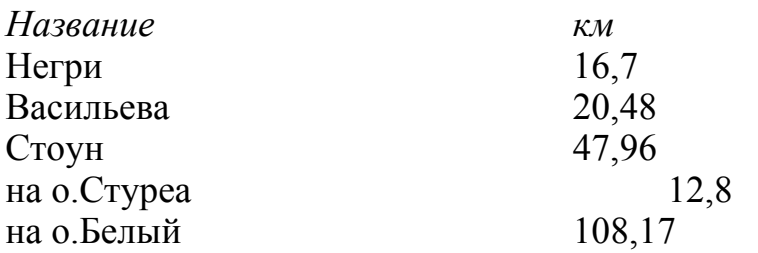

Суммарная длина линий на архипелаге Шпицберген, включая о-ва Белый и Стуреа, составляет 902 км.

### **ЧАСТЬ 6**

В качестве исходных данных к выполнению следующего задания – составление карты **Изменений положения линий ледяных бергов на о.Ян-Майен** за период 1959-2002г.г. (см. рис. 47) и подсчет длин этих линий, мне были предоставлены следующие материалы:

2 карты о. Ян-Майен из "Атласа Арктики", М., ГУГК, 1985:

 $N<sub>2</sub>49$ , "Ледники", м-б 1:600000; "Положение фронтов ледников на разные годы", м-б 1:200000 (см. рис 42).

• космические снимки Landsat 7+ETM imagery". Joanneum Research (sustainable management), разработка экологических материаловUSGS), сентябрь 2001, июнь 2002, сентябрь 2002, март 2001, июнь 2000, сентябрь 2001 - см рис. 37-41.

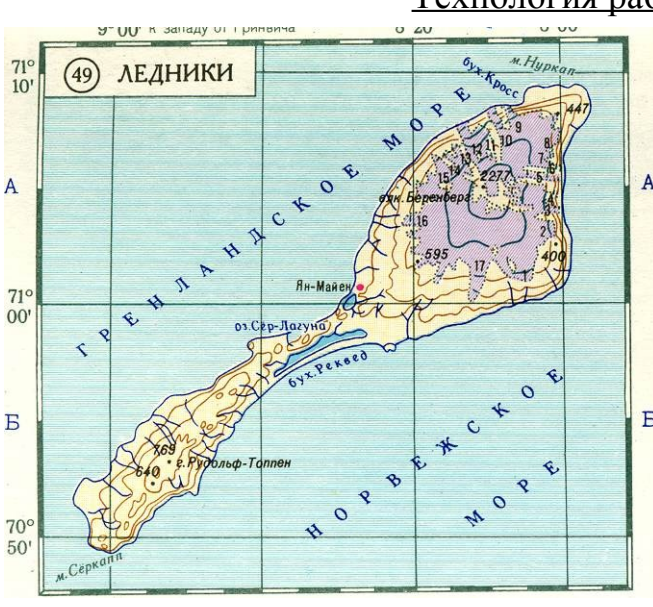

Технология работы.

Снимки были сориентированы по карте и добавлены как дополнительные слои к проекту в том же масштабе, что и карта – это позволило проводить вычисления в одном масштабе и сравнить изменения в длинах линий ледяных берегов, произшедшие за указанный период времени (см. рис. 43-46).

Наиболее оптимальнными для подсчета были снимки на летний период времени, т.к. <sub>в</sub>давали наиболее достоверную информацию о длинах ледяных берегов, тогда как "зимние" снимки всегда давали несколько завышенные цифры длин; поэтому из всего многообразия снимков взятых от Landsat 7 ETM + мы взяли лишь указанные.

На итоговой карте (см. рис. 47) мы поместили как карту 1959г. (со ссылкой на источник), так и снимок Landsat 7 ETM + за сентябрь 2002г. В одном масштабе и соответственно сориентированные.

Длины линий выходных ледников на о.Ян-Майен

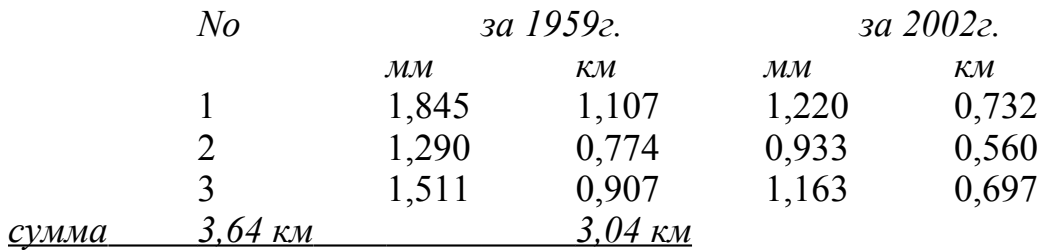

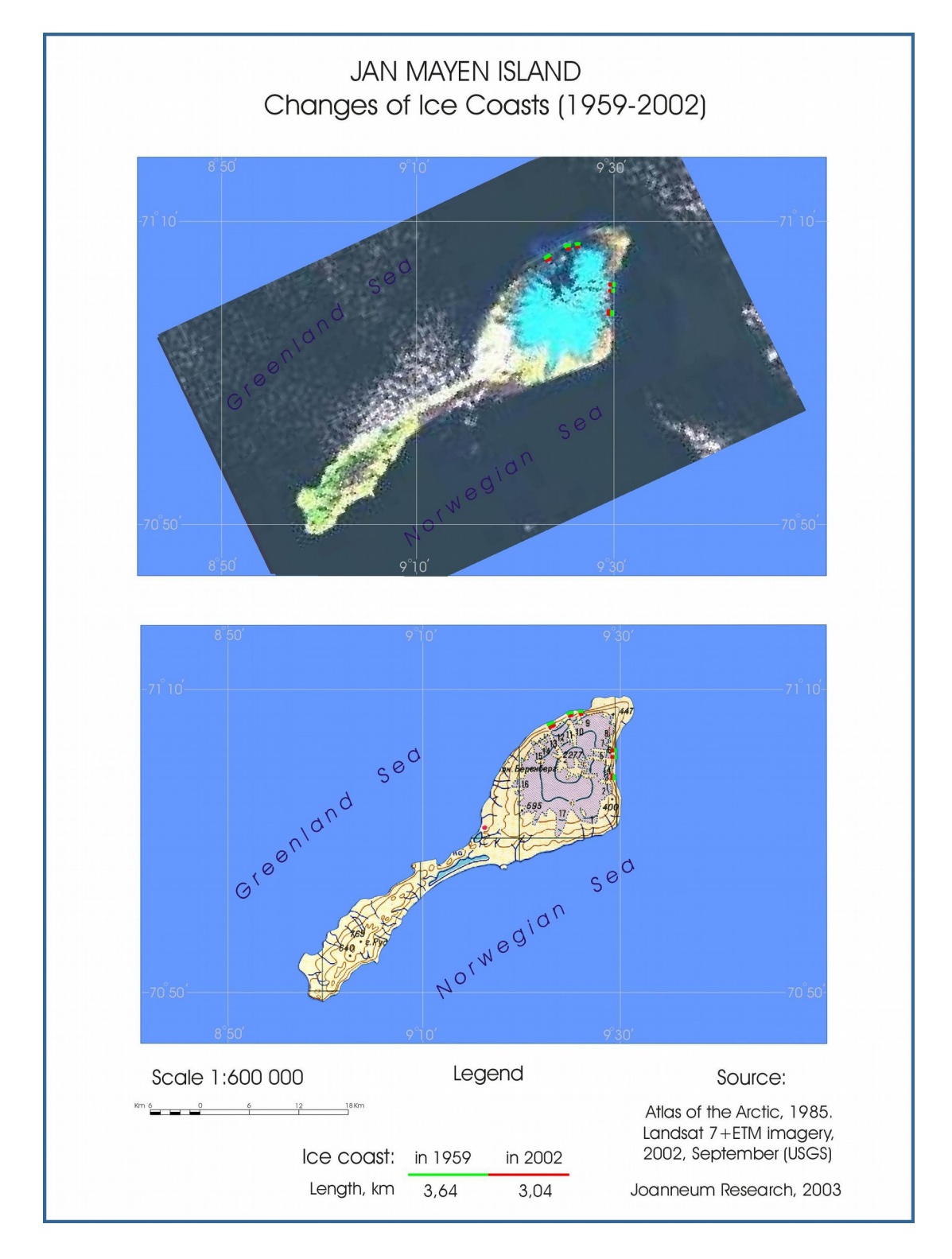

В качестве исходных данных к выполнению следующего задания – составление Карты изменений ледяных берегов (1952-2001г.г.) и границ **ледяного купола на о.Ушакова** - были использованы следующие данные:

- карту на о. Ушакова, взятую из Атласа Арктики (рис.49)
- космический снимок на территорию острова (рис.48) Terra ASTER, состоящий из 2-х уже предварительно "сшитых" частей на эту территорию.

Технология работы.

На топографической карте были отбиты границы ледникового купола на суше по данным на 1951 г. Отдельной штриховкой выделены границы выводного ледника, выходящего непосредственно к уровню моря.

После этого в проект был как дополнительные слой добавлен снимок, сориентированный по карте масштаба 1:500000. Используя снимок, мы провели границы современного положения ледникового купола на острове по данным за 2002г. Разными цветами указаны границы, существовавшие в 1952 г. и в 2001г., снятые со снимков 2001г (см. рис. 51, граница за 1952г. проведена голубым цветом, за 2001 – красным).

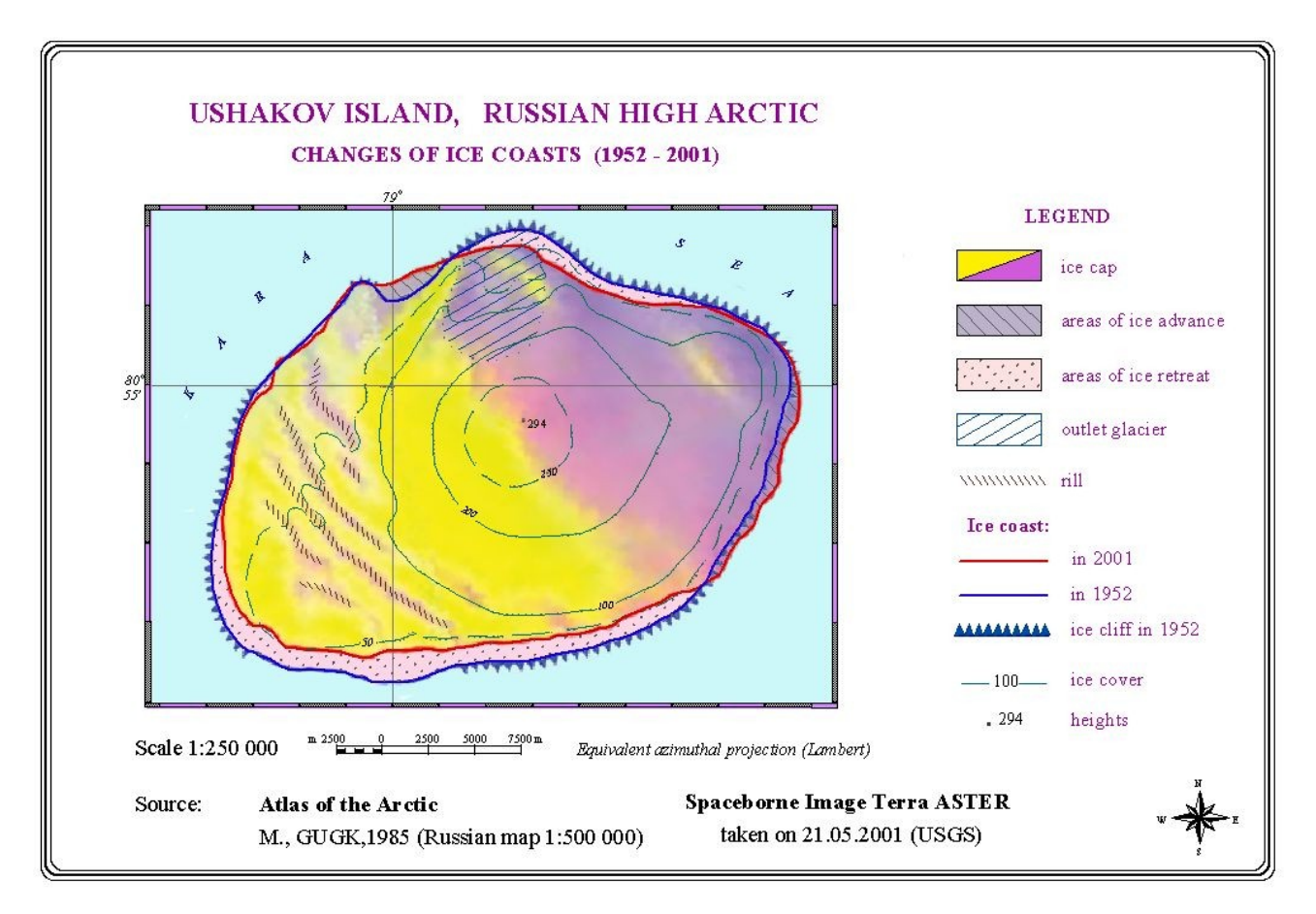

На следующем этапе работы мы наложили на снимок координатную сетку, после чего привязали снимок в программном пакете Erdas Imagine и подсчитали площадь и периметр ледяного купола на острове, а также вычислили изменения в этих величинах, происшедшие соответственно за период 1955 по

2002г.г.

 На карте также были нанесены и обозначены соответствующей штриховкой площади отступания и наступания ледников (см. рис.52) – areas of ice advance/areas of ice retreat. Дополнительной штриховкой обозначена территория, занимаемая выводным ледником (outlet glacier).

В Erdas Imagine мы неоднократно подсчитывали площадь и периметр территории ледника, добиваясь исключения систематической погрешности (см. вычисления ниже). Кроме того мы подсчитали погрешность наших вычислений (по площади – 5,3%, по периметру – 2,5%). Окончательный вариант карты был оформлен в Corel Draw (см. рис. 52), т.к. версия проекта в Arc View (рис. 51) выглядела менее красочно. Используя программный пакет Erdas Imagine в своих вычислениях (вычисления приведены ниже), мы получили следующие результаты: Данные вычислений длин линий ледяных береговна о.Ушакова

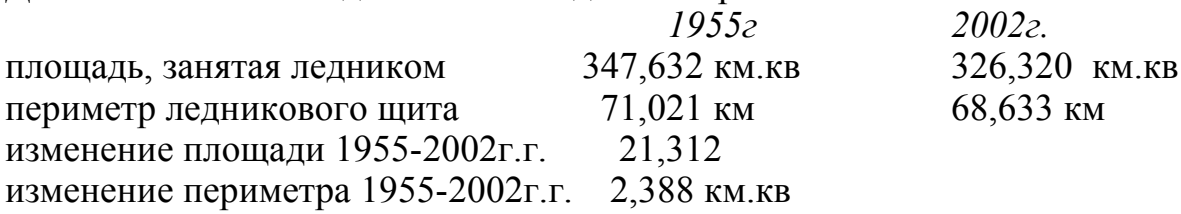